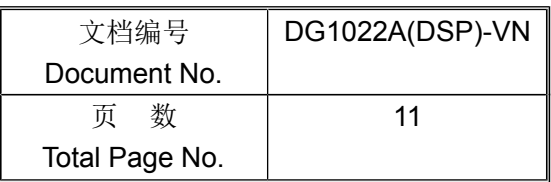

# **DG1022A(DSP) [1](#page-0-0)**版本说明书 **(Version Notes)**

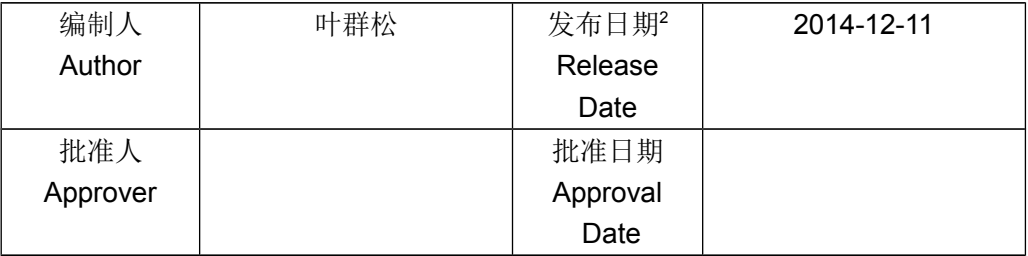

RIGOL Technologies, Inc. 版权所有

<span id="page-0-0"></span><sup>-&</sup>lt;br>1 XXXX 为项目名称, YYY 为配置项

<span id="page-0-1"></span><sup>2</sup> 日期格式为 YYYY-MM-DD

#### 修订记录Revision record

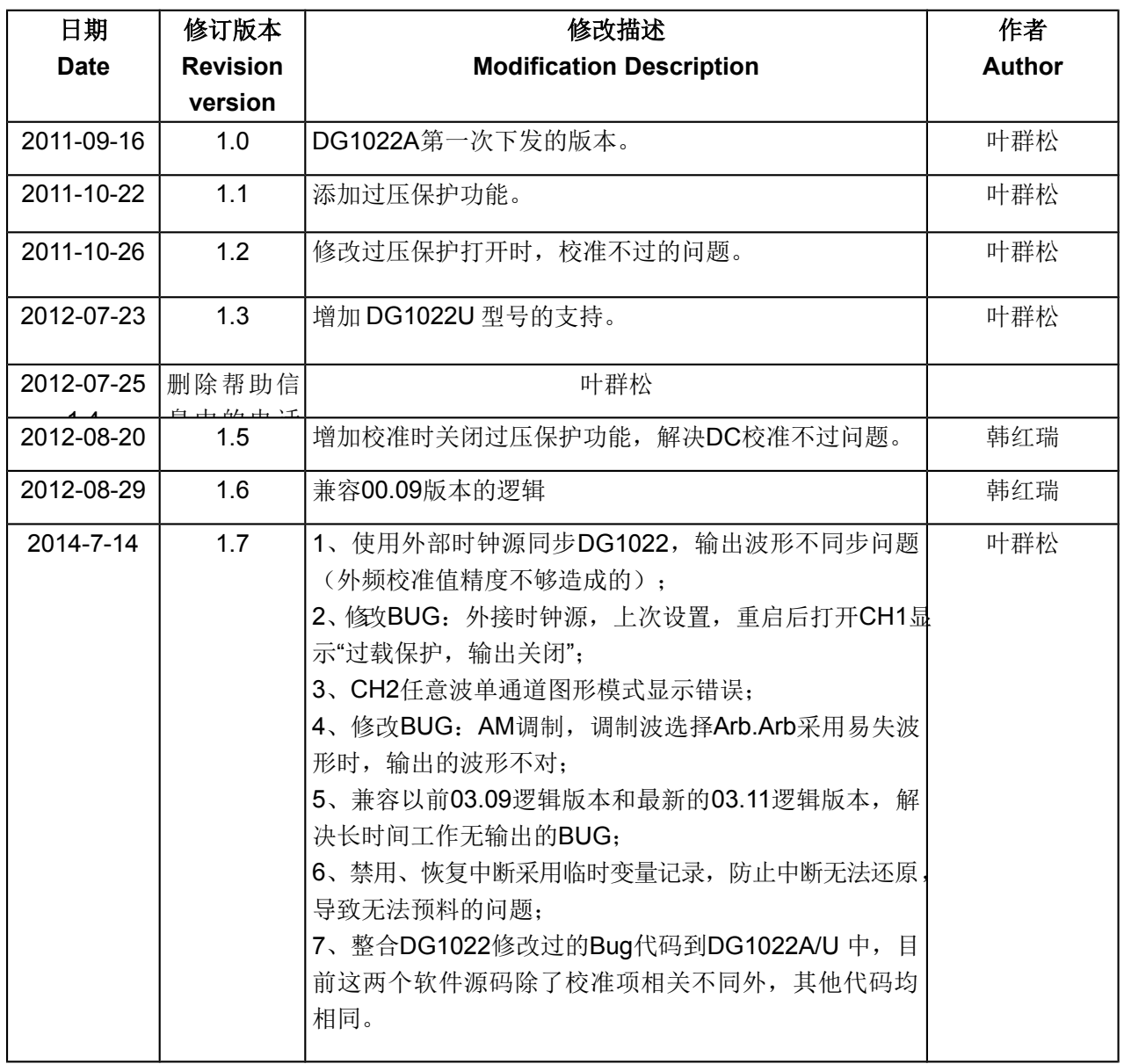

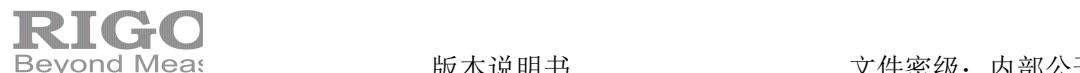

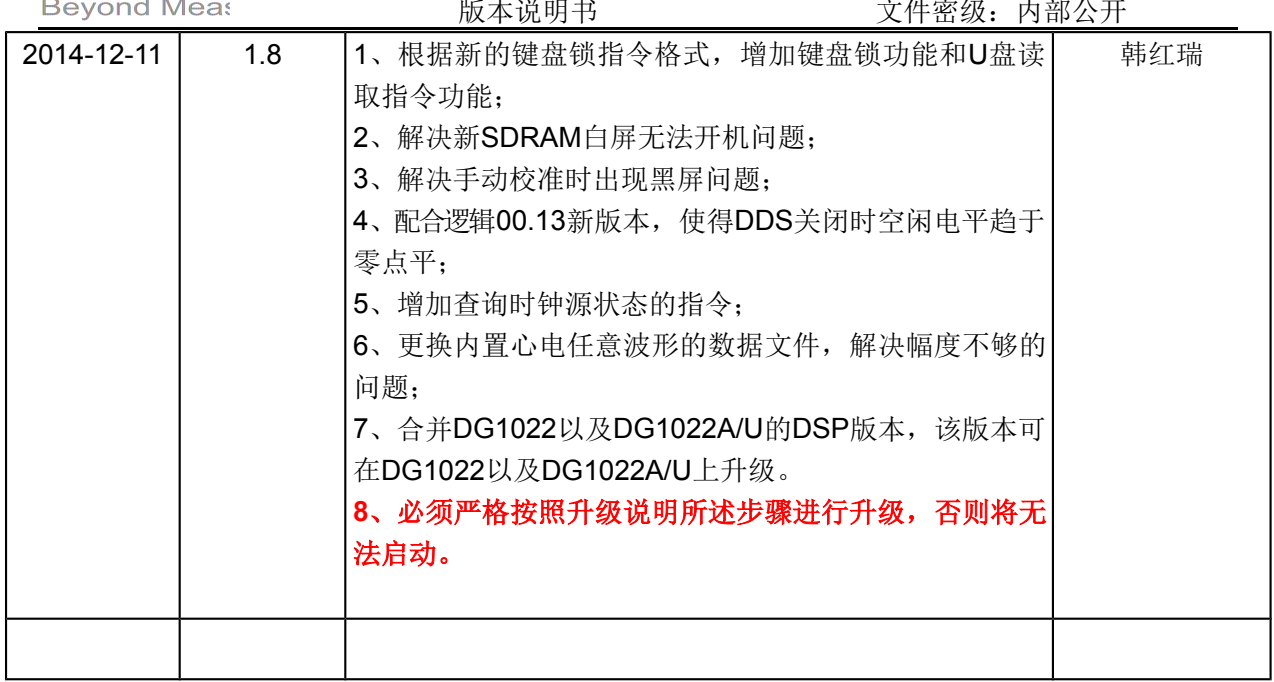

## 目录 Catalog

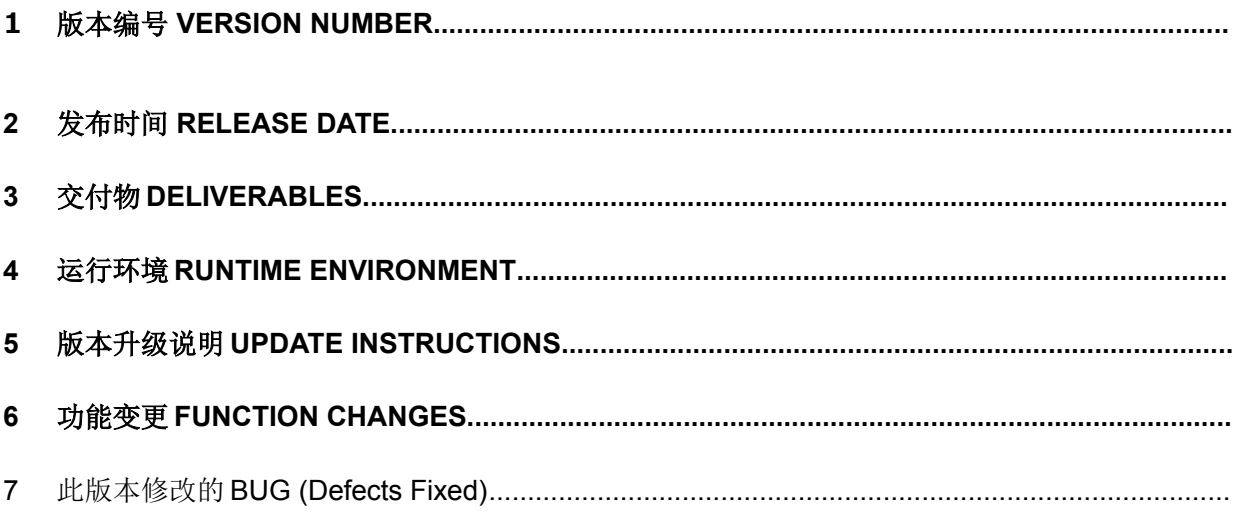

## 1 版本编号 Version Number<sup>[3](#page-4-0)</sup>

**00.03.00.00.01 00.03.00**(非工程模式)

## 2 **发布时间 Release Date**[4](#page-4-1)

2014-12-11

## 3 交付物 Deliverables<sup>[5](#page-4-2)</sup>

- 1. DG1022X (DSP)版本说明书一份;
- 2. DG1022X (DSP)code.rar 源程序;
- 3. DG1022X (DSP)update(Normal).rar 烧写文件(常规升级,可提供给外部用户)。
- 4. DG1022X (DSP)update(Factory).rar 升级文件(仅用于工厂生产,不提供给外部用户)。
- 5. DG1022X (DSP)Update(Bootloader).rar 升级文件一份, 用于升级 Bootloader, 用于工 厂升级 Bootloader,可以发布给技术支持,不能发给客户,如果工厂使用"Factory"版本升 级,则会自动升级 Bootloader, 无需单独升级 Bootloader。 注意:该版本用于更新 Bootloader 程序, Bootloader 程序完成机器启动, 升级过程切勿 断电,该版本一般客户要慎用!
- 6. DG1022X(DSP)Update(SPI).rar 烧写文件一份,用于更新 **boot** 小板中的程序,仅用于工 厂,烧写过程见《金手指烧写说明书》。

## 4 运行环境 Runtime Environment<sup>[6](#page-4-3)</sup>

硬件平台: DG1022A 或 DG1022U 2.0 主板, 硬件版本号为 00.03; FPGA 平台:DG1022A 或 DG1022U 最新 FPGA 版本,版本号为 00.08、00.09 或者 00.11。

<span id="page-4-0"></span><sup>3</sup> 定义的版本号,不同项目的版本编号有所不同,一般定义规则为:硬件.FPGA.软件 1.软件 2.软件 3; 如果发布为 FPGA,只需 硬件.FPGA;如果发布软件,必须为 硬件.FPGA.软件 1.软件 2.软件 3

<span id="page-4-1"></span><sup>&</sup>lt;sup>4</sup> 格式为 YYYY-MM-DD, 如 2012-8-2

<span id="page-4-2"></span><sup>&</sup>lt;sup>5</sup> 交付给发布对象的升级文件,烧录程序,代码或文档;(配置项),内容完整,为发布对象提供齐全的交付物, 没有遗漏也没有冗余,说明清晰,详细说明每个交付物的内含物。

<span id="page-4-3"></span><sup>6</sup> 描述该交付物的运行环境, 1 嵌入式系统的运行环境包括硬件平台, FPGA 平台和相关嵌入式系统版本等; 2 上 位机系统的运行环境包括下位机系统版本、操作系统和运行配置等。

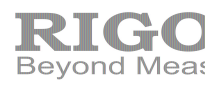

#### 5 版本升级说明 Update Instructions

#### *[*说明*]*

描述软件版本向前兼容性,即在以前哪些软件版本上可以升级。

- (1) 当发生前后版本不兼容问题时,前后版本间用加粗有色线条隔开。
- (2) 软件中红色细线:软件数据结构变化,导致用户数据可能不兼容,需要使用工具转换;
- (3) 同一颜色的粗线:描述不同模块之间的兼容;不能跨粗线升级。

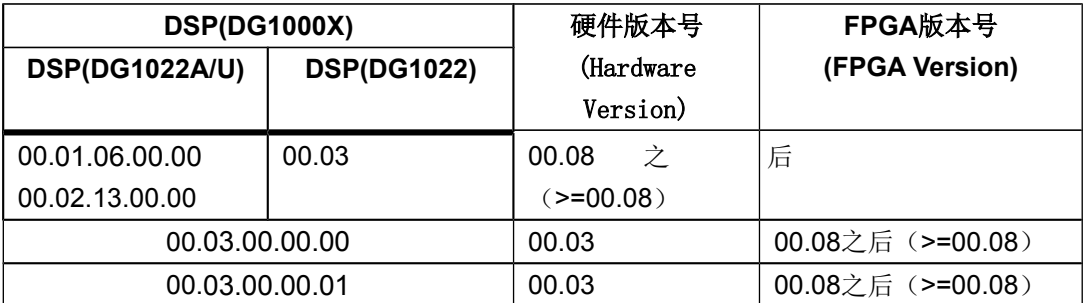

#### 特殊说明: (非常重要)**!**

- **1.** DG1022X (DSP)update(Normal).rar 烧写文件(常规升级,可提供给外部用户);
- **2.** DG1022X (DSP)update(Factory).rar 升级文件(仅用于工厂生产,不提供给外部用户);
- **3.** DG1022X ( DSP)Update(Bootloader).rar 升级文件一份,用于升级 Bootloader;
- **4.** 如果是从 DG1022 的 00.02.12.00.00 以前版本升级,需要同步升级 Bootloader 才能使用,请务

必遵循后面流程图所述步骤进行升级,否则将无法启动,需要返厂维修;

**5.** 如果是从 DG1022A/U 的 00.01.05.00.00 以前版本升级,需要同步升级 Bootloader 才能使用,请

务必遵循后面流程图所述步骤进行升级,否则将无法启动,需要返厂维修;

- **6.** 升级步骤如下:(DG1022、DG1022A、DG1022U 升级步骤相同)
	- a) 先升级 **DG1022X ( DSP)Update(Bootloader).rar** 内的程序;(请确保 U 盘可正确读取, 升级过程不断电,否则仪器将彻底无法启动,需要返厂维修) **DG1022X( DSP)Update(Bootloader).rar** 不能重复升级,否则无法启动。
	- b) 再升级 **DG1022X (DSP)update(Normal).rar** 内的程序;
	- c) 从旧版本升级到新版本流程如下:

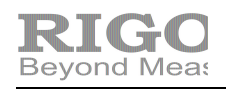

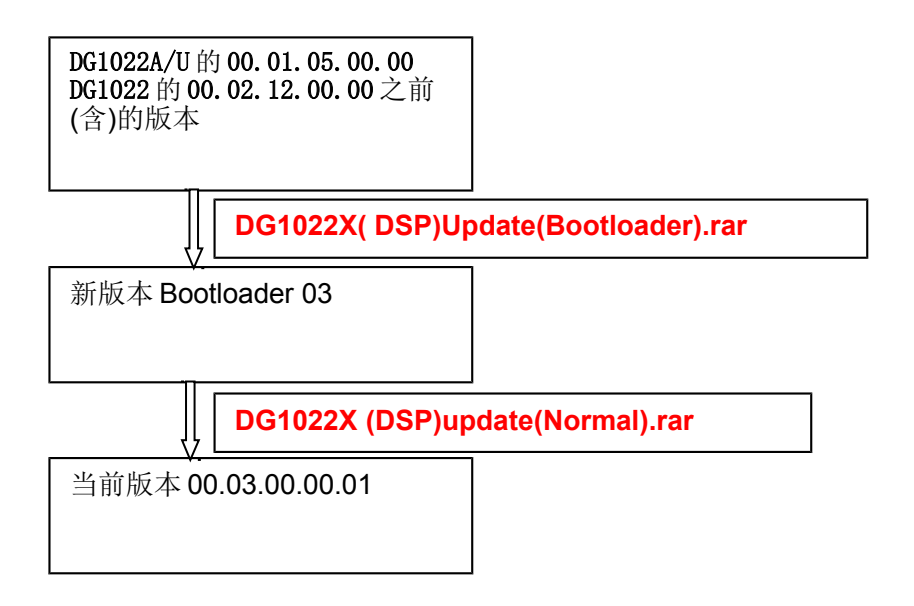

#### **Special Instructions: (The most important)!**

1, "DG1022X (DSP)update(Normal).rar" is used to update customer's device, this version will not clear user's data.

2, "DG1022X (DSP)update(Factory).rar" is only used to manufacture new devices in factory, this version will clear all the user's data, including calibration factors.

3, "DG1022X ( DSP)Update(Bootloader).rar" is used to update bootloader, the device will not be

boot any more if the updating is fail, so please be careful of using this version to update your

device. The reasons of fail to updating normally as below:

- 1) The device is power off when it is in the progress of updating.
- 2) The file in the usb disk is wrong.
- 3) The usb disk which is used to update can not be access correctly.
- 4) Other reasons which can reduce to the fail of updating

4, If you want to update the firmware of **DG1022**'s from the version **00.02.12.00.00(Includes)** to the newest version **00.03.00.00.01**, you must follow the next update steps, otherwise, incorrect

upgrade steps will result in the device cannot work correctly, then it will require to be sent to factory for maintenance.

5, If you want to update the firmware of **DG1022A or DG1022U** from the version 00.01.05.00.00 **(Includes)** to the newest version **00.03.00.00.01**, you must follow the next update steps, otherwise, incorrect upgrade steps will result in the device cannot work correctly, then it will require to be sent to factory for maintenance.

6, Please according the following steps strictly:(DG1022,DG1022A,DG1022U have the same steps)

- 1) At first, you should to update the firmware by "DG1022X ( DSP)Update(Bootloader).rar";
- 2) Then you should to update the firmware by "DG1022X (DSP)update(Normal).rar";
- 3) The update flow is below:

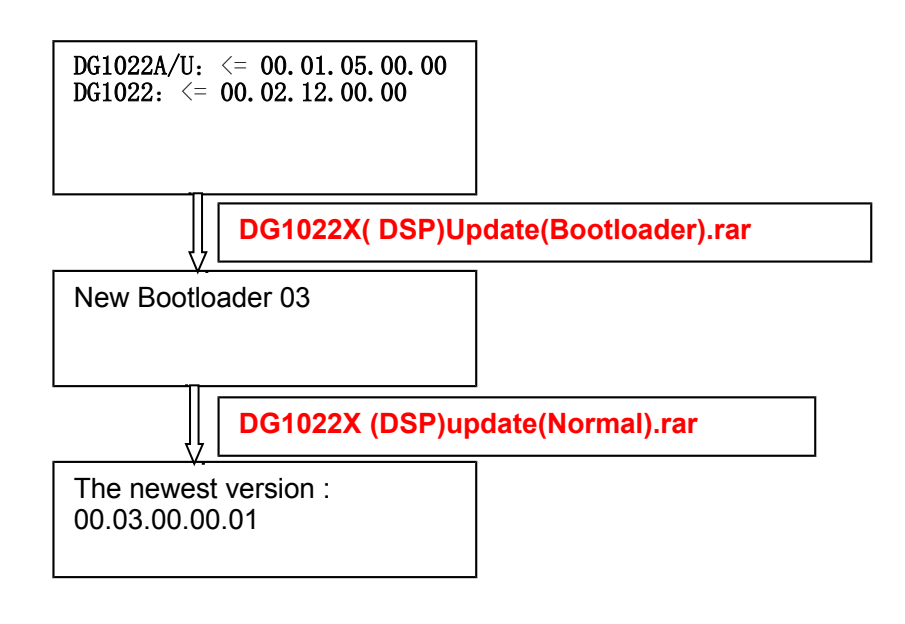

## 6 功能变更 Function Changes

 *[*说明*]*

- *1.* 该版本增加,修改或取消的功能列表,*E*:增加 *Enhancements* ;*C*:取消 *Cancellation*
- ;*M*:修正 *Modification*
- *2.* 新版本的变更描述表格在前面。

#### 中文:

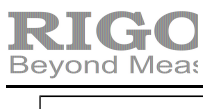

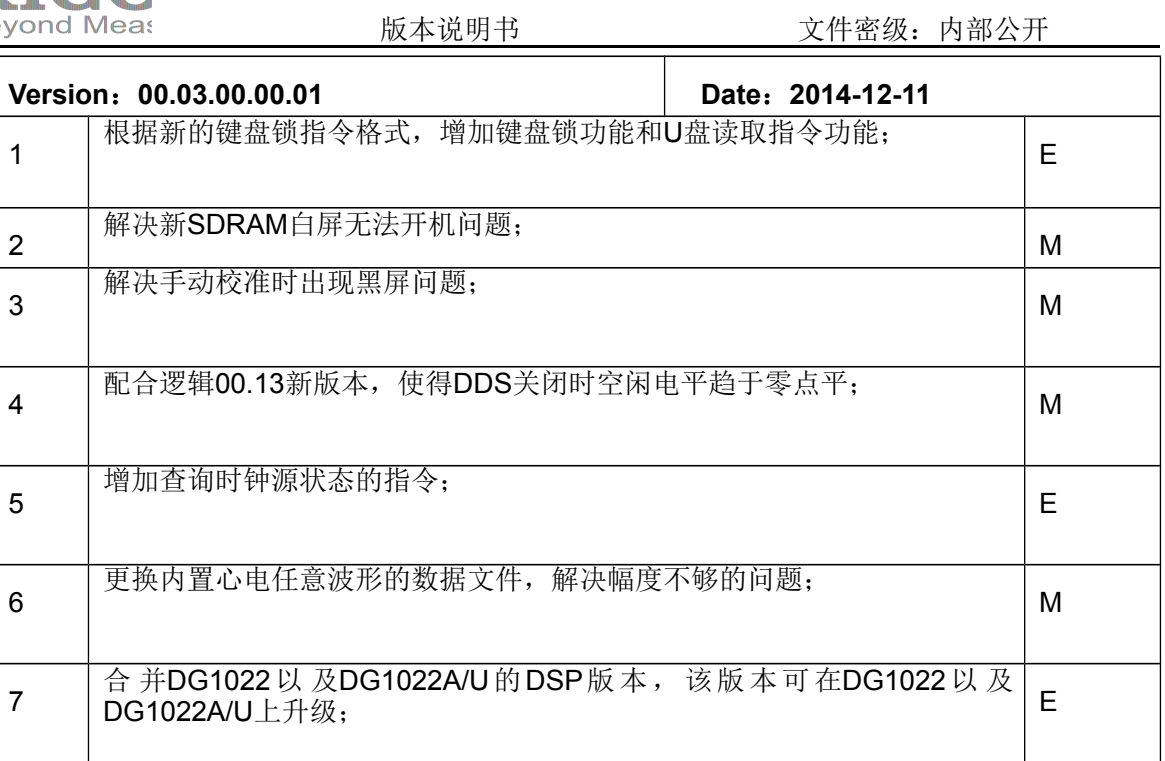

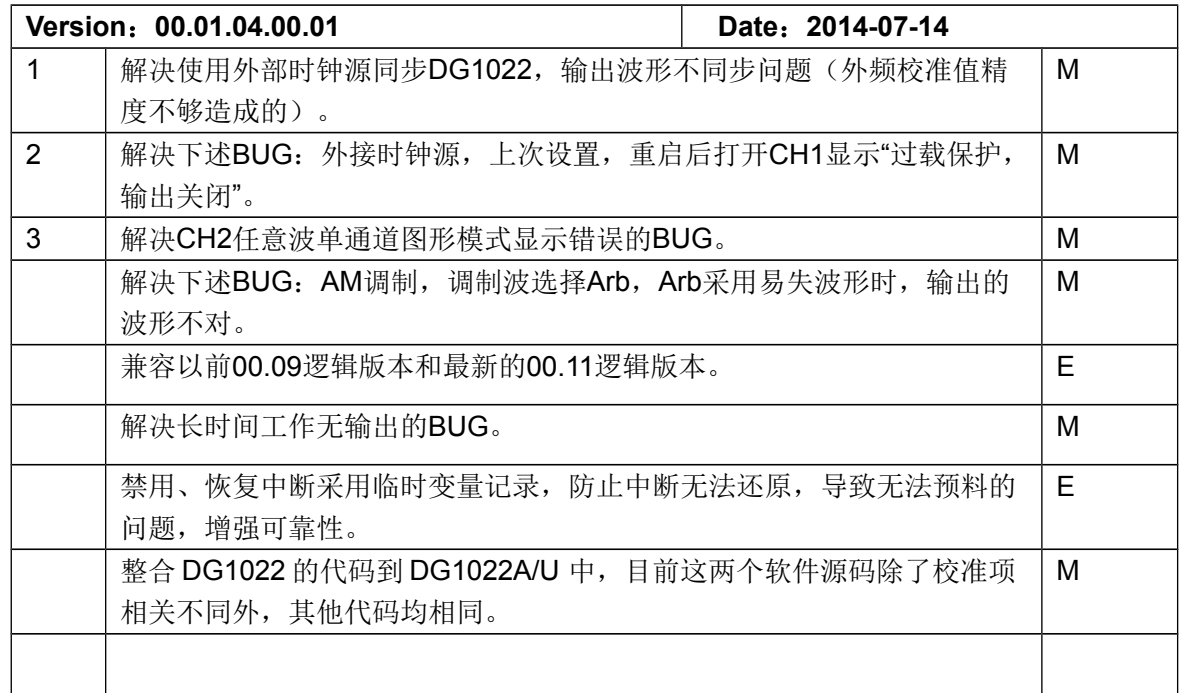

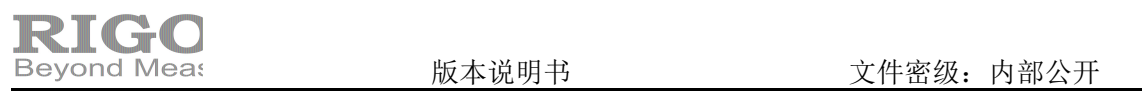

#### **English**:

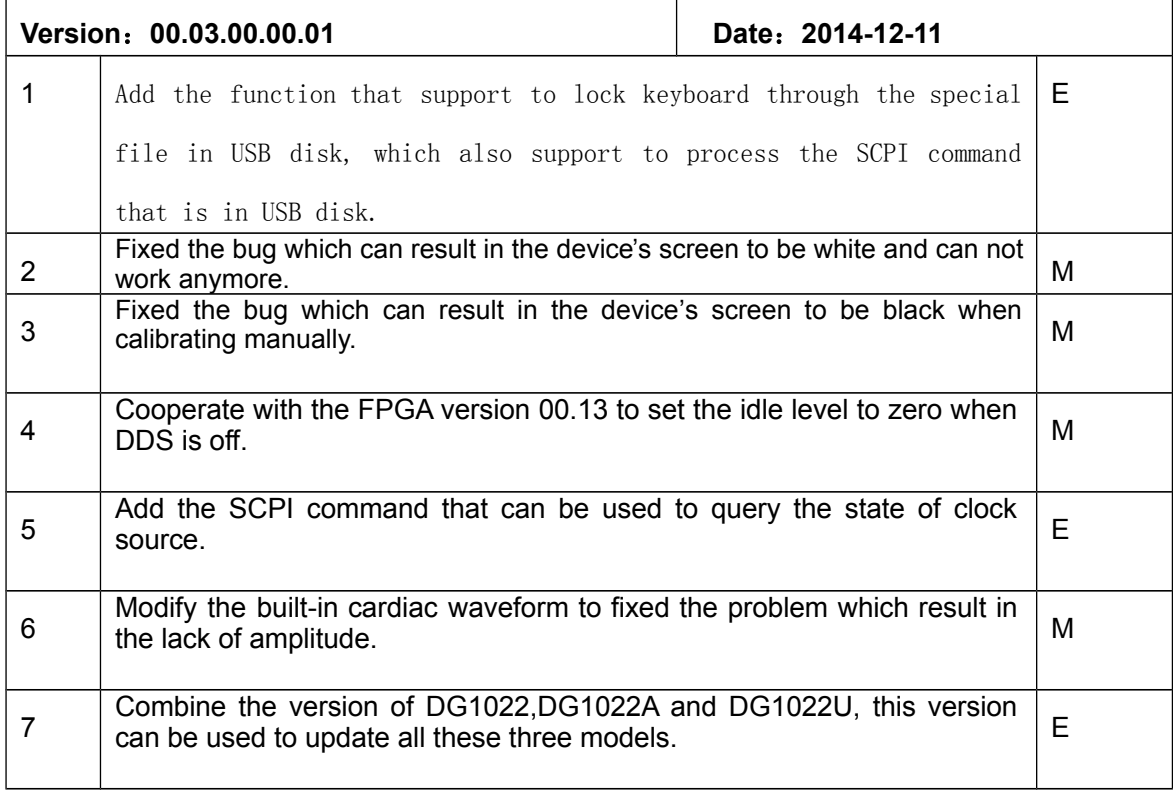

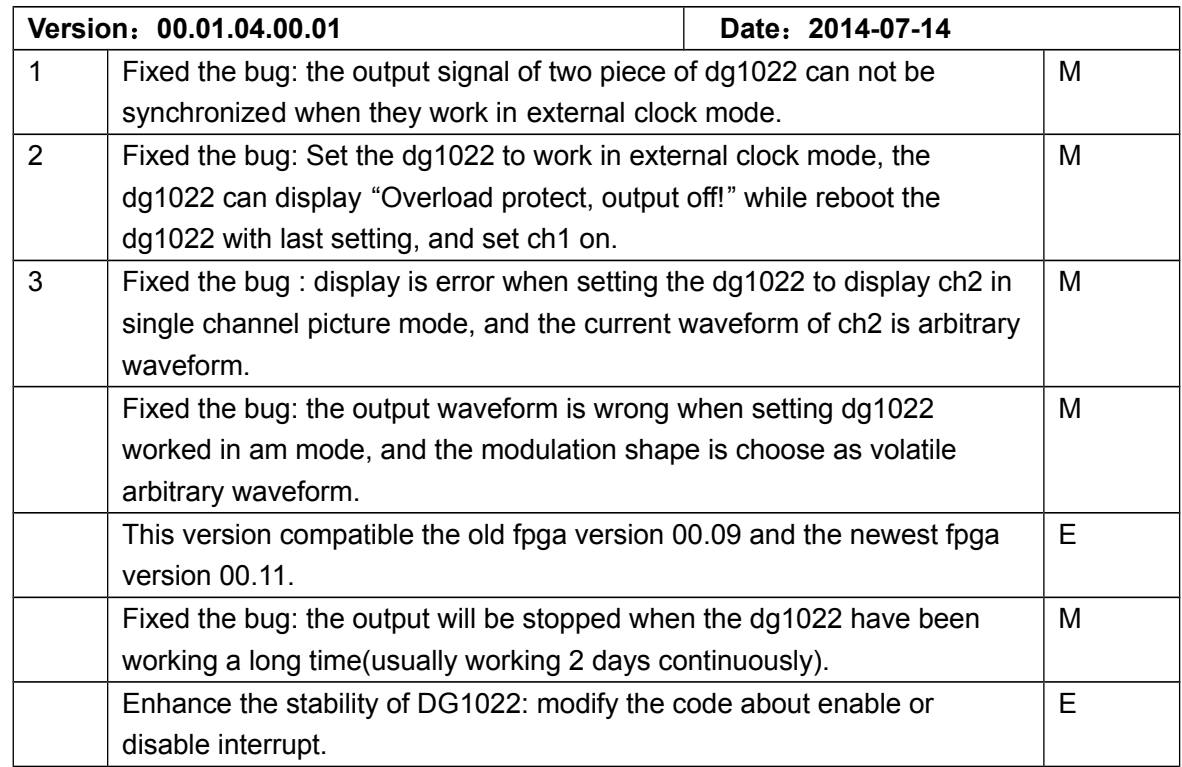

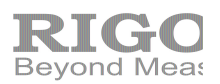

Beyond Meas **butter butter butter butter butter** beyond Meas

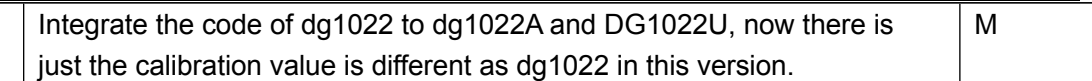

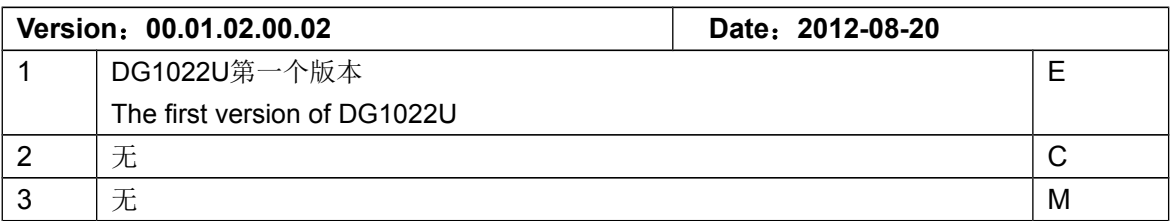

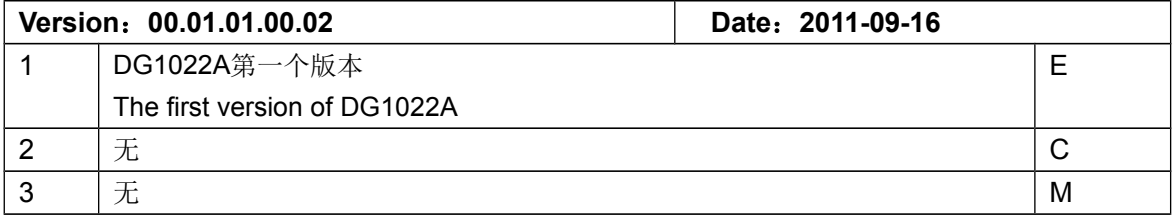